# Quesť

## Binary Tree Migrator Pro for Exchange 20.11.1

## **Fast Start Guide**

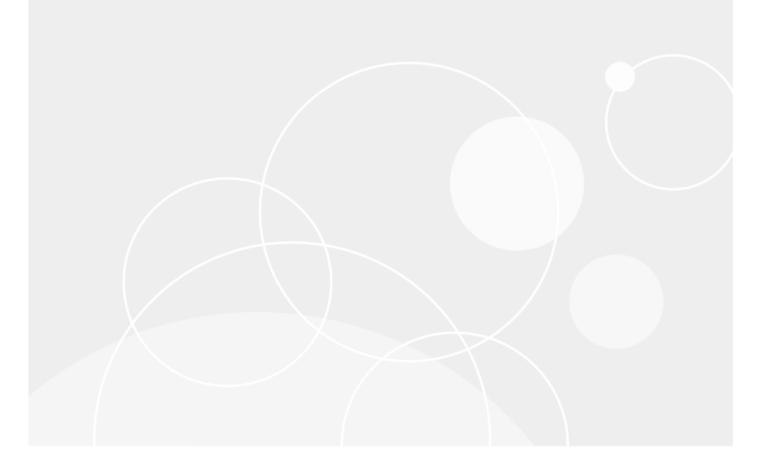

#### © 2023 Quest Software Inc.

#### ALL RIGHTS RESERVED.

This guide contains proprietary information protected by copyright. The software described in this guide is furnished under a software license or nondisclosure agreement. This software may be used or copied only in accordance with the terms of the applicable agreement. No part of this guide may be reproduced or transmitted in any form or by any means, electronic or mechanical, including photocopying and recording for any purpose other than the purchaser's personal use without the written permission of Quest Software Inc.

The information in this document is provided in connection with Quest Software products. No license, express or implied, by estoppel or otherwise, to any intellectual property right is granted by this document or in connection with the sale of Quest Software products. EXCEPT AS SET FORTH IN THE TERMS AND CONDITIONS AS SPECIFIED IN THE LICENSE AGREEMENT FOR THIS PRODUCT, QUEST SOFTWARE ASSUMES NO LIABILITY WHATSOEVER AND DISCLAIMS ANY EXPRESS, IMPLIED OR STATUTORY WARRANTY RELATING TO ITS PRODUCTS INCLUDING, BUT NOT LIMITED TO, THE IMPLIED WARRANTY OF MERCHANTABILITY, FITNESS FOR A PARTICULAR PURPOSE, OR NON-INFRINGEMENT. IN NO EVENT SHALL QUEST SOFTWARE BE LIABLE FOR ANY DIRECT, INDIRECT, CONSEQUENTIAL, PUNITIVE, SPECIAL OR INCIDENTAL DAMAGES (INCLUDING, WITHOUT LIMITATION, DAMAGES FOR LOSS OF PROFITS, BUSINESS INTERRUPTION OR LOSS OF INFORMATION) ARISING OUT OF THE USE OR INABILITY TO USE THIS DOCUMENT, EVEN IF QUEST SOFTWARE HAS BEEN ADVISED OF THE POSSIBILITY OF SUCH DAMAGES. Quest Software makes no representations or warranties with respect to the accuracy or completeness of the contents of this document and reserves the right to make changes to specifications and product descriptions at any time without notice. Quest Software does not make any commitment to update the information contained in this document.

If you have any questions regarding your potential use of this material, contact:

Quest Software Inc.

Attn: LEGAL Dept

4 Polaris Way

Aliso Viejo, CA 92656

Refer to our Web site (https://www.quest.com) for regional and international office information.

#### Patents

Quest Software is proud of our advanced technology. Patents and pending patents may apply to this product. For the most current information about applicable patents for this product, please visit our website at <a href="https://www.quest.com/legal">https://www.quest.com/legal</a>.

#### Trademarks

Quest, the Quest logo, and Join the Innovation are trademarks and registered trademarks of Quest Software Inc. For a complete list of Quest marks, visit <a href="https://www.quest.com/legal/trademark-information.aspx">https://www.quest.com/legal/trademarks</a> and registered trademarks are property of their respective owners.

#### Legend

i

CAUTION: A CAUTION icon indicates potential damage to hardware or loss of data if instructions are not followed.

IMPORTANT, NOTE, TIP, MOBILE, or VIDEO: An information icon indicates supporting information.

Binary Tree Migrator Pro for Exchange 20.11.1 – Fast Start Guide Updated – March 2023 Version – 20.11.1

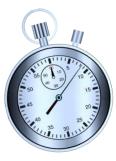

## What is Fast Start?

This Fast Start Guide is a brief overview to familiarize you with the general steps to install Migrator Pro for Exchange and migrate mailboxes and public folders. It is intended for experienced Exchange administrators. Specific requirements are dependent on many environmental factors.

The complete listing of configuration settings and migration capabilities is found in the *User Guide*.

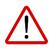

We strongly recommend reviewing the *User Guide* before using Migrator Pro for Exchange in a production environment.

## Table of Contents

| Table of Contents                                                             |    |
|-------------------------------------------------------------------------------|----|
| Prepare and Verify Your Environment<br>Mailbox Migration Paths                |    |
| Public Folder Migration Paths                                                 | 4  |
| Prepare for Installation<br>Assemble credentials for:<br>Prepare the servers: | 6  |
| Install Migrator Pro for Exchange                                             |    |
| Configure Initial Admin Portal Settings                                       | 9  |
| Configure Your Source Forest(s)                                               |    |
| Configure Templates / Blackouts (optional)<br>Notifications<br>Blackouts      | 14 |
| Migrate Mailboxes                                                             |    |
| Migrate Public Folders (optional)                                             |    |

# Prepare and Verify Your Environment

Some migration scenarios require specific Exchange servers and/or roles. Find your planned migration path below to see if you can migrate directly, or if you will need additional components.

## **Mailbox Migration Paths**

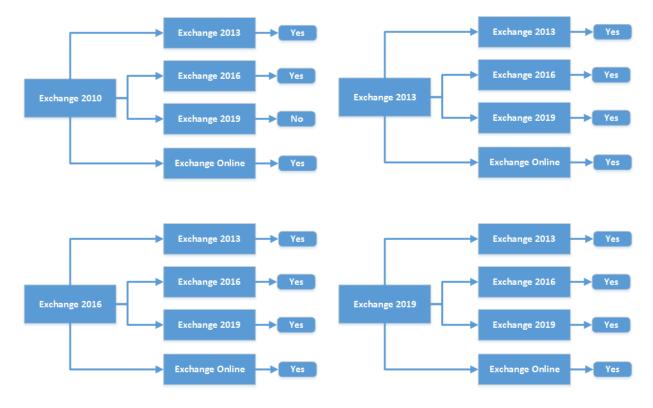

### **Public Folder Migration Paths**

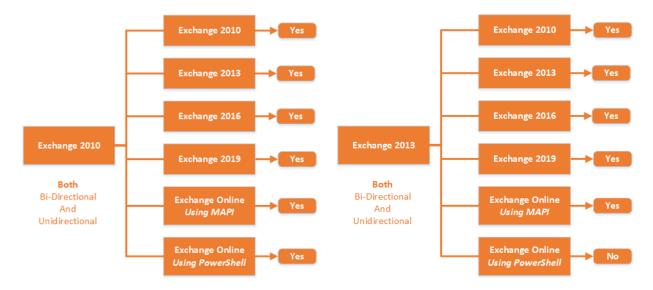

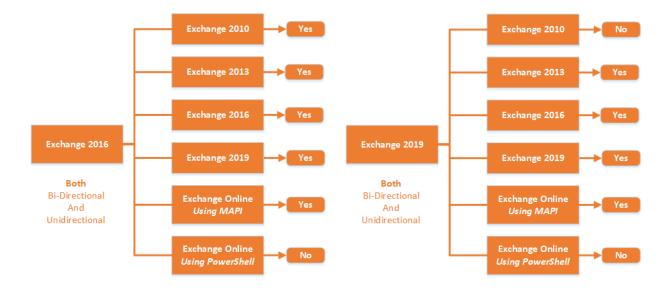

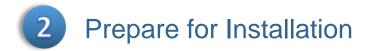

### Assemble credentials for:

- An existing SQL server, if you do not plan to use the optional SQL installation offered as part of the Migrator Pro for Exchange install process.
- Active Directory (AD), to create some Global Groups, such as "E2E\_Admins"
- Exchange (source and target): accounts with membership in the *Exchange Organization Administrators* and *Organization Management* groups, and *Global Administrators* if migrating to Office365.
- Local administrator access on the server that will be used for Migrator Pro for Exchange.
- If you are migrating Public Folders, you will need mailbox-enabled accounts in both source and target, that are members of their respective *Public Folder Management* Exchange groups.

#### Prepare the servers:

- Choose a *Windows Server 2012 R2, 2016, 2019, or 2022* machine for the Migrator Pro for Exchange installation.
- If you will migrate Public Folders, you may want to take advantage of Automated Workload Distribution. This will allow you to create a "farm" of worker machines that can process Public Folders. You can choose *Windows Server 2012, Windows Server 2012R2, Windows Server 2016, Windows Server 2019*, or *Windows Server 2022* for the worker machines. You will also need to install *Outlook 2016 (32-bit only)* or *Outlook 2019* for Public Folder migration.
- Public Folder migration to Exchange 2013 requires Exchange 2013 CU5+.
- Choose the servers to use as PowerShell hosts.
- On the PowerShell host servers, you will need to enable PowerShell remoting using *Enable-Psremoting*
- You will need to configure authentication on PowerShell hosts using
  - Set-PowerShellVirtualDirectory "<Exchange Server name>\PowerShell (Default Web Site)" –BasicAuthentication \$true -WindowsAuthentication \$true (for Non-SSL mode)
  - Set-PowerShellVirtualDirectory "<Exchange Server name>\PowerShell (Default Web Site)" –BasicAuthentication \$true (for SSL mode)
- If you will use PowerShell in SSL mode, you will need SSL certificates (not self-signed) that are trusted by the Migrator Pro for Exchange server.
- The date-time format of the operating system must be set to *mmddyyyy* for Migrator Pro for Exchange to rationalize Office 365 mailboxes.
- Internet Explorer Enhanced Security Configuration (IE ESC) must be disabled.
- The registry must be modified to disable User Account Control (UAC). In the registry, navigate to *HKEY\_LOCAL\_MACHINE\SOFTWARE\Microsoft\Windows\CurrentVersion\policies\system*, set DWORD EnableLUA to 0, and then reboot.

3 Install Migrator Pro for Exchange

## Run the Migrator Pro for Exchange Installation Wizard

You can choose Default or Advanced Installation. The Default Installation takes care of most of the configuration for you, using default options, including the installation of SQL Server Express 2012. If you already have an existing SQL server that you want to use, or if you want to customize any settings, choose Advanced Installation.

#### **Default Installation**

| Binary Tree Migrator Pro for Exchange - InstallShield Wizard                                                                                                    | × Installing Binary Tree Migrator Pro f      | or Exchange 👔                                                | Binary Tree Migrator Pro for Exchange                                                                                                    | nge - InstallShield Wizard                   | ×                      |
|----------------------------------------------------------------------------------------------------|----------------------------------------------|--------------------------------------------------------------|----------------------------------------------------------------------------------------------------|----------------------------------------------|------------------------|
| Setup Type 🤅                                                                                                    | 1                                            |                                                              |                                                                                                    |                                              |                        |
|                                                                                                    |                                              |                                                              |                                                                                                    |                                              |                        |
| Default Installation                                                                                                    | The program features you selected are being  | g installed.                                                 |                                                                                                    |                                              |                        |
| Install Majorate Pro for Exchange with the default configuration options. Note: This will<br>download, install, and configure Microsoft SQL Server Express if no SQL server is detected<br>on the modules. SQL installation will toke ownlock to complete                                                                                                    | Installing Windows features/roles            |                                                              | InstallSh                                                                                                    | ield Wizard Completed                        |                        |
| on this machine. SQL installation will take a while to complete.                                                                                                    |                                              |                                                              | The InstallShi                                                                                                    | eld Wizard has successfully installed binary | Tree Migrator Pro      |
| Advanced Installation                                                                                                    |                                              |                                                              | for Exchange.                                                                                                    | Click Finish to exit the wizard.             |                        |
| Review and set detailed configuration options for this installation. Use this option if you<br>wish to connect to an existing SQL server instance on a different computer.                                                                                                    |                                              |                                                              |                                                                                                    |                                              |                        |
|                                                                                                    |                                              |                                                              |                                                                                                    |                                              |                        |
|                                                                                                    |                                              |                                                              |                                                                                                    |                                              |                        |
|                                                                                                    |                                              |                                                              |                                                                                                    |                                              |                        |
| A - Dolla 6.0                                                                                                    |                                              |                                                              | a - Bola & B                                                                                                    |                                              | ( Second               |
| Instellitificial Cancel                                                                                                    | -                                            |                                                              | Install-Shfold                                                                                                    |                                              | Finish                 |
| Advanced Installation                                                                                                    |                                              |                                                              |                                                                                                    |                                              |                        |
|                                                                                                    |                                              |                                                              |                                                                                                    |                                              |                        |
|                                                                                                    | _                                            | Binary Tree Migrator Pro for Exchan                          | ge                                                                                                    |                                              | ×                      |
| Quest                                                                                                    | 1                                            | Choose Destination Location                                  | E Cl                                                                                                    |                                              | 2                      |
|                                                                                                    | _                                            | Select folder where setup will insta                         | al nes.                                                                                                    |                                              | _                      |
| Welcome to the installation wizard for Bin                                                                                                    | ary Tree Migrator Pro for Exchange           |                                                              | Setup will install Binary Tree Migral                                                                                                    | or Pro for Exchange in the following fo      | lder.                  |
|                                                                                                    |                                              | Quesť                                                        | To install to this folder, click Next.<br>folder.                                                                                                    | To install to a different folder, click Bro  | wse and select another |
| This will install Binary Tree Migrator Pro for Excha<br>continue, click Next.                                                                                                    | ange version 20.10.0000 on your computer. To |                                                              |                                                                                                    |                                              |                        |
|                                                                                                    |                                              |                                                              |                                                                                                    |                                              |                        |
|                                                                                                    |                                              |                                                              |                                                                                                    |                                              |                        |
|                                                                                                    |                                              |                                                              |                                                                                                    |                                              |                        |
|                                                                                                    |                                              |                                                              |                                                                                                    |                                              |                        |
|                                                                                                    |                                              |                                                              |                                                                                                    |                                              |                        |
|                                                                                                    |                                              |                                                              |                                                                                                    |                                              |                        |
|                                                                                                    |                                              |                                                              | Destination Folder                                                                                                    |                                              |                        |
|                                                                                                    |                                              |                                                              | C:\Program Files\Binary Tree\Ex                                                                                                    | (hangePro)                                   | Browse                 |
|                                                                                                    |                                              |                                                              |                                                                                                    |                                              |                        |
|                                                                                                    |                                              | InstaliStield                                                | < Back                                                                                                    | Next >                                       | Cancel                 |
|                                                                                                    |                                              |                                                              |                                                                                                    | Little                                       |                        |
| Binary Tree Migrator Pro for Exchange                                                                                                    |                                              |                                                              |                                                                                                    |                                              |                        |
| Database Server Login                                                                                                    | ×                                            | Rinany Tree Migrator Dro for Exchan                          | 24                                                                                                    |                                              | ×                      |
| Colorsh databases services and a sharehigships worthout                                                                                                    | ×                                            | Binary Tree Migrator Pro for Exchan<br>Database Server Login | ge                                                                                                    |                                              | ×                      |
| Select database server and authentication method                                                                                                    | 3                                            |                                                              |                                                                                                    |                                              | 4 ×                    |
| Connection Name: ExchangePro_Database                                                                                                    | 3                                            | Database Server Login                                        |                                                                                                    | tabase                                       |                        |
| Connection Name: ExchangePro_Database<br>Database server that you are installing to:                                                                                                    | 3                                            | Database Server Login<br>Select database server and auther   | ritication method<br>Connection Name: Logging_Da<br>Database server that you are insta                                                                                                    |                                              | 4                      |
| Connection Name: ExchangePro_Database                                                                                                    | 3                                            | Database Server Login                                        | ntication method<br>Connection Name: Logging_Da                                                                                                    |                                              | 4                      |
| Connection Name: ExchangePro_Database<br>Database server that you are installing to:                                                                                                    | 3                                            | Database Server Login<br>Select database server and auther   | ritication method<br>Connection Name: Logging_Da<br>Database server that you are insta                                                                                                    |                                              | 4                      |
| Connection Name: ExchangePro_Database<br>Database server that you are installing to:                                                                                                    | 3                                            | Database Server Login<br>Select database server and auther   | Niciation method<br>Connection Name: Logging_Da<br>Database server that you are inst<br>[local]/SQLEDPRESS<br>Connect using:                                                                 |                                              | 4                      |
| Connection Name: Exchangefro_Database<br>Database server that you are installing to:<br>[Incal/(SQLEX#RES]<br>Connect using:<br>C Windows authentication                                                                                                    | Bioree                                       | Database Server Login<br>Select database server and auther   | ticiation method<br>Connection Name: Logging_Da<br>Database server that you are instr<br>[local)ISQUEIPRESS<br>Connect using:<br>@ Windows authentication                                    | ling to:                                     | 4                      |
| Connection Name: Exchangefro_Database Database server that you are installing to: [Jocal)SQLEORESS Connect using: C Windows authentication © SQL Server authentication                                                                                                    | Bioree                                       | Database Server Login<br>Select database server and auther   | Nication method Connection Name: Logging_Du Database server that you are inste [local)(SQLEXPRESS Connect using:                                                                             |                                              | 4                      |
| Connection Name: Exchangefro_Database<br>Database server that you are installing to:<br>[Incal/(SQLEX#RES]<br>Connect using:<br>C Windows authentication                                                                                                    | Bioree                                       | Database Server Login<br>Select database server and auther   | ticiation method<br>Connection Name: Logging_Da<br>Database server that you are instr<br>[local)ISQUEIPRESS<br>Connect using:<br>@ Windows authentication                                    | ling to:                                     | 4                      |
| Connection Narre: Exchangefro_Database<br>Database server that you are installing to:<br>[Jocal)(SQLE)ORESS<br>Connect using:<br>Connect using:<br>C Windows authentication<br>© \$Q, Server authentication using Login ID<br>Login ID:                                                                                                    | Bioree                                       | Database Server Login<br>Select database server and auther   | Nication method Connection Name: Logging_Du Database server that you are inste [local)(SQLEXPRESS Connect using:                                                                             | ling to:                                     | 4                      |
| Connection Nare: Exchangefro_Database<br>Database server that you are installing to:<br>[Jocal)(SQLE)ORESS<br>Connect using:<br>Connect using:<br>C Windows authentication<br>© \$QL Server authentication<br>Login ID:<br>5e                                                                                                    | Bioree                                       | Database Server Login<br>Select database server and auther   | Niciation method Connection Name: Logging_D4 Database server that you are instr [Jocal]ISQLEDPRESS Connect using: @ Windows authentication C SQL Server authentication us Login ID:          | ling to:                                     | 4                      |
| Connection Nare: Exchangefro_Database<br>Database server that you are installing to:<br>[Jocal)(SQLE)ORESS<br>Connect using:<br>Connect using:<br>C Windows authentication<br>© \$QL Server authentication<br>Login ID:<br>5e                                                                                                    | Bioree                                       | Database Server Login<br>Select database server and auther   | Niciation method Connection Name: Logging_Da Database server that you are instr<br>[local]/SQLEDRESS Connect using:                                                                          | ling to:                                     | 4                      |
| Connection Nare: Exchangefro Database Database server that you are installing to: [Jocal)(SQLE)ORESS Connect using: C Windows authentication C Windows authentication C Windows authentication C SQL Server authentication C SQL Server authentication C SQL S                                                                                                    | Bioree                                       | Database Server Login<br>Select database server and auther   | Niciation method Connection Name: Logging_Da Database server that you are instr<br>[Jocal]ISQLEXPRESS Connect using: @ Windows authentication C SQLESPreashentication us Login ID: Paseword: | ling to:                                     | 4                      |
| Connection Name: ExchangeNo_Database<br>Database server that you are installing to:<br>Connect using:<br>Connect using:<br>Connect usin | Bioree                                       | Database Server Login<br>Select database server and auther   | Niciation method Connection Name: Logging_Da Database server that you are instr<br>[local]/SQLEDRESS Connect using:                                                                          | ling to:                                     | 4                      |

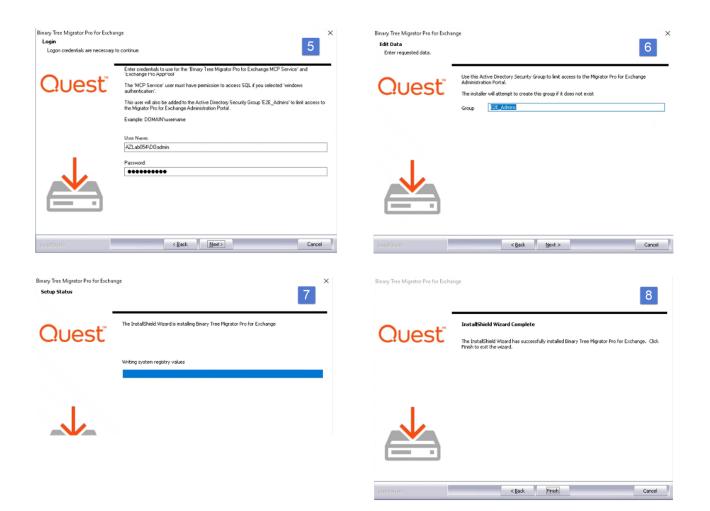

# 4 Configure Initial Admin Portal Settings

The first time you run the Migrator Pro for Exchange Admin Portal, Migrator Pro for Exchange prompts you to enter your program license and then to configure your target forest—the forest you are migrating TO. Your target forest can be either a local (on-premises) or a tenant (Office 365) forest. Migrator Pro for Exchange's New Forest Wizard asks you which type you want to define, and your answer determines which series of configuration screens you will see to define your target forest. You will later configure your source forest(s)—where you are migrating FROM.

The screen sequence begins with:

Previous

Next

Finish

| Migrator Pro for 1 of 11                                                                                                    | Office 365 Migration <sup>2 of 6</sup> |
|----------------------------------------------------------------------------------------------------|----------------------------------------|
| Exchange License                                                                                                    | Is this an Office 365 Migration?       |
| An Migrator Pro for Exchange license is required to<br>continue. Click Browse to locate your license file or<br>paste it into the hox helow. | ⊙ Yes<br>○ No                          |
| Select License File Browse OR Paste License Key                                                                                              |                                        |
| Add License No Licenses Found! License Details                                                                                               |                                        |
|                                                                                                    | Previous Next Finish                   |

If you answer **Yes** to the Office 365 question (to define a target tenant forest), the sequence continues with:

| Please enter the name of the Forest you would like to<br>add to Exchange Pro. This should be the name of the<br>top-level domain. | Exchange (MAPI)                                                                                                    | Summar                          |                                                   |
|----------------------------------------------------------------------------------------------------|----------------------------------------------------------------------------------------------------|---------------------------------|---------------------------------------------------|
|                                                                                                    | Exchange (MAPI) calls. This account is used to collect<br>mailbox statistics and public folders as well as to copy | License                         | E2EComplete-<br>BinaryTreeTrainingUseOnly.li<br>c |
| O365 Forest                                                                                                    | & sync public folder contents.                                                                                     | Forest                          | mmr606469.onmicrosoft.com                         |
| ir606469.onmicrosoft.com                                                                                                    | User Name<br>itor@mmr606469.onmicrosoft.com                                                                        | Exchange<br>Online User         | administrator@mmr606469.o<br>nmicrosoft.com       |
|                                                                                                    | Domain\User Name or Username@Domain<br>Password                                                                    | Public Folder<br>Migration Mode | МАРІ                                              |
|                                                                                                    | •••••                                                                                                    | MAPI User                       | administrator@mmr606469.o<br>nmicrosoft.com       |
| Previous Next Finish                                                                                                    | Email Address<br>Itor@mmr606469.onmicrosoft.com                                                                    | MAPI Email                      | administrator@mmr606469.o<br>nmicrosoft.com       |
|                                                                                                    | Outlook Profile No Profile                                                                                         |                                 |                                                   |
| Exchange Online 4 of 6                                                                                                    | No Profile Blue                                                                                                    |                                 |                                                   |
| Please enter the account used to make Exchange<br>Online calls.                                                                   | HVH *We recommend that you use<br>Outlook profiles if possible.                                                    |                                 |                                                   |
| User Name                                                                                                    |                                                                                                    |                                 |                                                   |
| itor@mmr606469.onmicrosoft.com                                                                                                    |                                                                                                    |                                 |                                                   |
| Password                                                                                                    |                                                                                                    |                                 |                                                   |
|                                                                                                    |                                                                                                    |                                 |                                                   |
| Public Folders Migration Mode                                                                                                    | Previous Next Finish                                                                                               | Previous                        | Next Finish                                       |
| <no selection=""></no>                                                                                                    |                                                                                                    |                                 |                                                   |
| PowerShell                                                                                                    |                                                                                                    |                                 |                                                   |
| MAPI                                                                                                    |                                                                                                    |                                 |                                                   |

If you answer **No** to the Office 365 question (to define a local target forest), the sequence continues with:

| Target Forest <sup>3 of 11</sup>                                                                                                    | Active Directory 4 of 11                                                                                                    | PowerShell 5 of 11                                                                                                    |
|----------------------------------------------------------------------------------------------------|----------------------------------------------------------------------------------------------------|----------------------------------------------------------------------------------------------------|
| Please enter the name of the Forest you would like to<br>add to Exchange Pro. This should be the name of the<br>top-level domain. Target Forest Hiddenvalleyhospital.com Resource Forest                                                                                                    | Please enter the account you would like to make<br>Active Directory calls. This account should have Read<br>access to all Exchange objects in the Forest.<br>User Name<br>HVH\administrator<br>Domain\User Name or Username@Domain<br>Password<br>                                                                                                    | Please enter the account you would like to make<br>PowerShell calls. This account should have<br>PowerShell Remoting access within the Exchange<br>organization. By default the AD account specified<br>previously is used.<br>User Name<br>VH14dministrator<br>DomainUser Name or Username@Domain<br>Password<br>                                                                                                    |
|                                                                                                    |                                                                                                    |                                                                                                    |
| Previous Next Finish                                                                                                    | Previous Next Finish                                                                                                    | Previous Next Finish                                                                                                    |
| 6 of 11         Please enter the account you would like to make         Exchange (MAPI) calls. This account is used to collect         malbox statistics and public folders as well as to copy         & sync public folder contents.         User Name         MHHadministrator         Domain/User Name or Username@Domain         Password         istrator@hiddenvalleyhospital.com         Outlook Profile         Blue         HVH | Point South Constraints         Prease enter the account you would like to make SMTP calls. This account should have SMTP relay rights. We don't recommend using the administrator' account.         User Principal Name         istrator@hiddenvalleyhospital.com         Password         istrator@hiddenvalleyhospital.com         SMTP Server         IvPerst         MTP Port         Zs         Send Test Email | 8 of 11<br>If you plan on migrating from Exchange 2003 to<br>Exchange 2013 or Exchange 2016, you will need to<br>stage these migrations through an Exchange 2010<br>to Exchange 2016, you will need to stage these<br>migrations through an Exchange 2010 server or an<br>Exchange 2013 server. If needed, please specify this<br>information below.<br>I enable staged migrations on this forest.<br>Exchange Staging Server<br>Exchange Staging Database<br>Mailbox Database 0496228736 ◆ |
| Previous Next Finish                                                                                                    | Previous Next Finish                                                                                                    | Previous Next Finish                                                                                                    |

| Mailboxes 9 of 11                                                                                       | Public Folders                                                                                               | Summar               | т <b>у</b> <sup>11</sup>                   |
|----------------------------------------------------------------------------------------------------|----------------------------------------------------------------------------------------------------|----------------------|--------------------------------------------|
| Select the sites, servers and databases to search for<br>Mailboxes. By default all content is included. | Select the sites, servers and databases to search for<br>Public Folders. By default all content is included. |                      | c                                          |
| A      Default-First-Site-Name                                                                          | ✓ Default-First-Site-Name                                                                                    | Forest<br>AD User    | hiddenvalleyhospital.com                   |
| ▲ ✓ HVHEX13                                                                                             | I IVHEX13                                                                                                    | Global Catalog       | Autodetect                                 |
| ☑ Mailbox Database 0496228736                                                                           | I HVH                                                                                                    | PowerShell<br>User   | hvh\administrator                          |
|                                                                                                    |                                                                                                    | PowerShell<br>Hosts  | Autodetect                                 |
|                                                                                                    |                                                                                                    | MAPI User            | administrator@hiddenvalleyh<br>ospital.com |
|                                                                                                    |                                                                                                    | MAPI Email           | administrator@hiddenvalleyh<br>ospital.com |
|                                                                                                    |                                                                                                    | SMTP User            | administrator@hiddenvalleyh<br>ospital.com |
|                                                                                                    |                                                                                                    | SMTP ReplyTo         | administrator@hiddenvalleyh<br>ospital.com |
|                                                                                                    |                                                                                                    | SMTP Server          | hvhex13.hiddenvalleyhospita<br>.com:25     |
|                                                                                                    |                                                                                                    | Staged<br>Migrations | Disabled                                   |
|                                                                                                    |                                                                                                    | Mailboxes            | Sites: 0                                   |

# 5 Configure Your Source Forest(s)

Now configure your first Source forest. From the Forest view, choose *Add Forest*. The dialog boxes are similar to the target forest dialog boxes, but this time the requested information is about the on-premises source where you would like to migrate from.

| Mailboxes   | Mailbox<br>Jobs | Public<br>Folders | Public<br>Folder Jobs | Content<br>Analysis | Blackout<br>Times | Summary      | 28<br>Schedule | Metrics  | View<br>Delegation | Forests | Workers   |
|-------------|-----------------|-------------------|-----------------------|---------------------|-------------------|--------------|----------------|----------|--------------------|---------|-----------|
| Forest Acme | e.dom           |                   | - 🕂 Ado               | l Forest            | 🚽 Save For        | rest 🗙 De    | elete Forest   | 😂 Refi   | resh Settings      | 🕕 Fore  | st Alerts |
| Source F    | Forest          |                   |                       |                     |                   |              |                |          |                    |         |           |
| Acme.d      | om              |                   | R                     | efresh              | Forest            |              |                |          |                    |         |           |
| Genera      | al Ac           | counts            | Sites                 | Mailbo              | oxes & Pul        | blic Folder  | s Cree         | dentials |                    |         |           |
| Forest      |                 |                   |                       | St                  | aged Mig          | rations      |                |          |                    |         |           |
|             | -               | ostpone t         | heir Mailbox          |                     | Enable stag       | ged migratio | ons on this i  | forest.  |                    |         |           |
| migra       | ation           |                   |                       | Exc                 | hange Stag        | ging Server  |                |          |                    |         |           |
| ✓ Detection | t changed       | public fol        | ders                  |                     |                   |              | ~              |          |                    |         |           |

| x                                                                                                    | ×                                                                                                    | ×                                                                                                    |
|----------------------------------------------------------------------------------------------------|----------------------------------------------------------------------------------------------------|----------------------------------------------------------------------------------------------------|
| Source Forest     I of 8  Please enter the name of the Forest you would like to     add to Exchange Pro. This should be the name of the     top-level domain.  Source Forest  Office 365 Forest | 2 of 8<br>Please enter the account you would like to make Active Directory calls. This account should have Read access to all Exchange objects in the Forest.<br>User Name<br>bluefishresort\administrator<br>Domain\User Name or Username@Domain<br>Password<br>Image: Auto-detect a Global Catalog for this Forest<br>Global Catalog | S of 8<br>Please enter the account you would like to make<br>PowerShell calls. This account should have<br>PowerShell Remoting access within the Exchange<br>organization. By default the AD account specified<br>previously is used.<br>User Name<br>■<br>Muefishresortadministrator<br>Domain\User Name or Username@Domain<br>Password<br>■<br>Muto-detect PowerShell Hosts |
| Previous Next Finish                                                                                                    | Previous Next Finish                                                                                                    | Exchange 2010 Host Exchange 2013 Host Exchange 2016 Host Verify PowerShell Host(s) Previous Next Finish                                                                                                    |

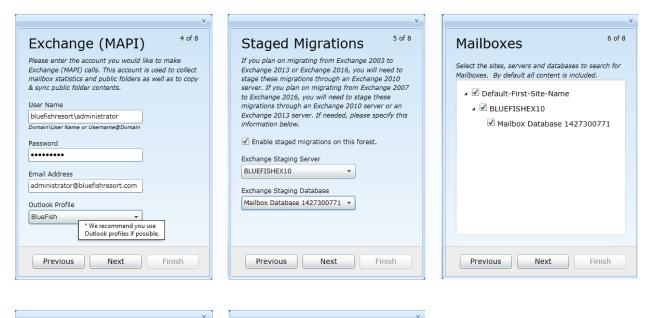

8 of 8

|   |                                                       | <u> </u> |                |              |                                                                      |     |
|---|-------------------------------------------------------|----------|----------------|--------------|----------------------------------------------------------------------|-----|
|   | Public Folders                                        |          | Su             | mmar         | ۶                                                                    | 3 0 |
|   | Select the sites, servers and databases to search for |          | Fore           | st           | bluefishresort.com                                                   |     |
| 1 | Public Folders. By default all content is included.   |          | AD U           | lser         | bluefishresort\administrator                                         |     |
|   | Default-First-Site-Name                               |          | Globa          | al Catalog   | Autodetect                                                           |     |
|   | ✓ BLUEFISHEX10                                        |          | Powe<br>User   | erShell      | bluefishresort\administrator                                         |     |
|   |                                                       |          | Powe<br>Host   | erShell<br>s | Autodetect                                                           |     |
|   |                                                       |          | MAP            | I User       | bluefishresort\administrator                                         |     |
|   |                                                       |          | MAP            | I Email      | administrator@bluefishresort<br>com                                  |     |
|   |                                                       |          | Stage<br>Migra | ed<br>ations | BLUEFISHEX10, Mailbox<br>Database 1427300771                         |     |
|   |                                                       |          | Mailt          | ooxes        | Sites: 1<br>Servers: 1<br>Databases: 1                               |     |
|   |                                                       |          | Publi          | ic Folders   | Sites: 1<br>Servers: 1<br>Databases: 0<br>Public Folder Mailboxes: 0 |     |
|   |                                                       |          |                |              |                                                                      |     |
|   |                                                       | _        |                |              |                                                                      |     |
|   | Previous Next Finish                                  |          | P              | revious      | Next Finish                                                          |     |
|   |                                                       |          |                |              |                                                                      |     |
|   |                                                       |          |                |              |                                                                      |     |

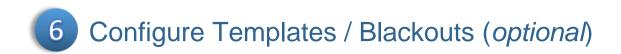

### **Notifications**

Templates are used to send automatic email notifications to users and administrators about the progress of their migrations. Go the *Settings* view, and the *Notifications* Tab. You can select and/or edit the templates and types of notifications (if any) that you choose to use during the project.

| Save   | e Settings                                                                                                    | 💈 Refresh S         | ettings                                          |                                                                                      |                                     |             |                |                 |                    |                       |                     |
|--------|----------------------------------------------------------------------------------------------------|---------------------|--------------------------------------------------|--------------------------------------------------------------------------------------|-------------------------------------|-------------|----------------|-----------------|--------------------|-----------------------|---------------------|
| Gene   | eral /                                                                                                    | Activities          | Mailboxes F                                      | ublic Folders                                                                        | O365 Group                          | s Work      | kers           | Scripts         | Notifications      | Licenses              |                     |
| Drag a | column head                                                                                                    | der and drop it her | e to group by that colum                         | n                                                                                    | 1                                   |             |                |                 |                    |                       |                     |
| En     | Enabled ↓       Name ↓       Event Trigger ↓       Language ↓       Migration Type ↓       Format ↓       To ↓       CC ↓       Subject         ↓       Migration scheduled       O       Scheduled       Deutsch       Mailbox       Email       {User}       {Administrator}       Inre Mailbox ist für die Migration geplant |                     |                                                  |                                                                                      |                                     |             |                |                 |                    |                       |                     |
| >      |                                                                                                    | Migration sched     |                                                  | Deutsch                                                                              | Mailbox                             | Email       |                |                 |                    |                       |                     |
|        |                                                                                                    | Migration sched     |                                                  | English                                                                              | Mailbox                             | Email       |                |                 |                    | been scheduled for mi |                     |
|        |                                                                                                    | Migration sched     |                                                  | Español                                                                              | Mailbox                             | Email       |                |                 |                    | o ha sido programada  |                     |
|        |                                                                                                    | Migration sched     | -                                                | Français                                                                             | Mailbox                             | Email       |                |                 |                    | tres a été programmé  | èe pour la migratio |
|        |                                                                                                    | Migration starte    |                                                  | Deutsch                                                                              | Mailbox                             | Email       |                |                 | Ihre Mailbox-Migra | -                     |                     |
|        |                                                                                                    | Migration starte    | -                                                | English                                                                              | Mailbox                             | Email       | {User}         | {Administrator} | Your mailbox migra |                       |                     |
|        |                                                                                                    | Migration start     | Notification Template                            |                                                                                      |                                     |             |                |                 |                    | _ 🗆 ×                 | nmencé.             |
|        |                                                                                                    | **:                 | Name                                             | Migration sta                                                                        | arted                               |             |                |                 |                    | 🗹 Enabled             |                     |
|        |                                                                                                    |                     | Language                                         | English                                                                              | -                                   | 1           |                |                 |                    |                       |                     |
|        |                                                                                                    |                     | Migration Type<br>Mailbox<br>Public Folder       | • Emai                                                                               |                                     | Event Trigg | er<br>() Start | od –            | 1                  |                       |                     |
|        |                                                                                                    |                     | _                                                |                                                                                      | (                                   | 🔾 Date      | 0   ÷          |                 | Do Not Star        | rt Before 🔻           |                     |
|        |                                                                                                    |                     |                                                  | User}                                                                                |                                     | O Date      | -              |                 | Do Not Star        | rt Before 🔹           |                     |
|        |                                                                                                    |                     | То {                                             | _                                                                                    | (                                   | O Date      | -              |                 | Do Not Star        | rt Before             |                     |
|        |                                                                                                    |                     | To {<br>CC {                                     | User}<br>Administrator}                                                              | ration has started.                 | O Date      | -              |                 | Do Not Star        | rt Before             |                     |
|        |                                                                                                    |                     | то {<br>сс {                                     | User}<br>Administrator}                                                              |                                     | Date [      | -              |                 | Do Not Star        | t Before              |                     |
|        |                                                                                                    |                     | To {<br>CC {<br>Subject Y<br>Body                | User}<br>Administrator}<br>our mailbox mig                                           |                                     |             | 0              |                 |                    |                       |                     |
|        |                                                                                                    |                     | To {<br>CC {<br>Subject Y<br>Body                | User}<br>Administrator}<br>our mailbox mig<br>ies New Roman                          | ration has started.                 |             | 0              | Days Before     |                    |                       |                     |
|        |                                                                                                    |                     | To {<br>CC {<br>Subject Y<br>Body                | User}<br>Administrator}<br>our mailbox mig<br>nes New Roman<br>Z U - abe 3           | ration has started.                 |             | 0              | Days Before     |                    | , Hyperlink           |                     |
|        |                                                                                                    |                     | To {<br>CC {<br>Subject Y<br>Body<br>Clipboard B | Jser}<br>Administrator}<br>our mailbox mig<br>es New Roman<br>I U + abe 3<br>Fo<br>1 | ration has started.<br>- 12 - A A → |             | 0 +            | Days Before     | Table - 🛞<br>Πsert | , Hyperlink           |                     |

### Blackouts

There may be times when you do not want migration to occur. You can configure blackout periods to stop the migration process during selected dates and times. You can create default blackouts that affect all users, or custom blackout profiles for a chosen subset of users. Go to the Blackout Times view, and then double-click on a day to get started. You can choose from day, week, or month views. The options are similar to those for Outlook appointments.

| Aailboxes Mailbox<br>Jobs F | Public Public Content<br>Folders Folder Jobs Analysis | Blackout<br>Times | mary Schedule Metri | ics View<br>Delegation | Forests Workers                                                                                             | Settings                                                    |                     |        | RATOR PRO<br>EXCHANGE |  |  |  |  |
|-----------------------------|-------------------------------------------------------|-------------------|---------------------|------------------------|----------------------------------------------------------------------------------------------------|-------------------------------------------------------------|---------------------|--------|-----------------------|--|--|--|--|
| file DEFAULT<br>Day W       | Day Week Konth May 2016 ( )                           |                   |                     |                        |                                                                                                    |                                                             |                     |        |                       |  |  |  |  |
| Sunday                      |                                                       | Monday            | Tueso               | lay                    | Wednes                                                                                                    | day                                                         | Thursday            | Friday | Saturday              |  |  |  |  |
| 1 May                       | 2                                                     |                   | 3                   |                        | 4                                                                                                    | 5                                                           |                     | 6      | 7                     |  |  |  |  |
|                             |                                                       |                   |                     |                        |                                                                                                    |                                                             |                     |        |                       |  |  |  |  |
| 8                           | 9                                                     |                   | 10                  |                        | 11                                                                                                    | 1                                                           | 2                   | 13     | 14                    |  |  |  |  |
| 15                          | 16                                                    |                   | 17                  | C Edi                  | ppointment - Untitle<br>it Recurrence   👫 C<br>Subject Mainten<br>Description No migr<br>Start time 5/9/201 | ategorize   Show A<br>ance Blackout<br>rations during Excha | ange Server upgrade | 20     | 21                    |  |  |  |  |
| 22                          | 23                                                    |                   | 24                  |                        | 5/5/201                                                                                                    | 12.00 A                                                     |                     | 27     | 28                    |  |  |  |  |
|                             |                                                       |                   |                     |                        | End time 5/10/20                                                                                            |                                                             | M                   |        |                       |  |  |  |  |
| 29                          | 30                                                    |                   | 31                  |                        | Save 8                                                                                                    | Close Cance                                                 | el                  | 3      | 4                     |  |  |  |  |
|                             |                                                       |                   |                     |                        |                                                                                                    |                                                             |                     |        |                       |  |  |  |  |

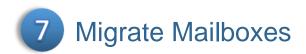

Go to the Mailboxes view. Be sure that the forest that you want to migrate FROM is listed.

| Ma   | ilboxes Mailbox  |                 | Image: Source of the state of the state |                    |
|------|------------------|-----------------|----------------------------------------------------------------------------------------------------|--------------------|
| Fore | est bluefishreso | rt.com -        | Site All Sites                                                                                                    |                    |
| Sear | rch              |                 | A X Refresh Z Luto Refresh Export • 179 i                                                                                                    | items (1 selected) |
| _    | First Name 🟹     | Last Name 🛛 🕅   |                                                                                                    | rce Server 🟹 🗛 🕇   |
|      |                  | Anderson        | ChristenAnderson@bluefishresort.com DEFAULT Mailbox Database 1427300771 Default-First-Site-Name BLUE                                                                                                    | FISHEX10           |
|      |                  | Akin            | CaldemAkineBluefshresort.com DEFAULT Mailbox Database 142730071 Default-First-Site-Name BLUE                                                                                                    |                    |
|      |                  | Birkby          | DanaBirk/wybluefshresort.com DEFAULT Mailbox Database 1427300771 Default-First-Site-Name BLUE                                                                                                    |                    |
|      |                  | Tiedt           | DanielleTiedt@bluefishresort.com DEFAULT Mailbox Database 1427300771 Default-First-Site-Name BLUE                                                                                                    | EFISHEX10          |
|      | Dariusz          | Korzun          | DariuszKorzun@bluefishresort.com DEFAULT Mailbox Database 1427300771 Default-First-Site-Name BLUE                                                                                                    | EFISHEX10          |
|      | Derek            | Brown           | DerekBrown@bluefishresort.com DEFAULT Mailbox Database 1427300771 Default-First-Site-Name BLUE                                                                                                    | FISHEX10           |
|      | Dev              | Balasubramanian | DevBalasubramanian@bluefishresort.com DEFAULT Mailbox Database 1427300771 Default-First-Site-Name BLUE                                                                                                    | FISHEX10           |
|      | Dieter           | Zilch           | DieterZilch@bluefishresort.com DEFAULT Mailbox Database 1427300771 Default-First-Site-Name BLUE                                                                                                    | FISHEX10           |
|      | Dita             | Burianova       | DitaBurianova@bluefishresort.com DEFAULT Mailbox Database 1427300771 Default-First-Site-Name BLUE                                                                                                    | FISHEX10           |
|      | cominik          | Dubicki         | cominikDubicki@bluefishresort.com DEFAULT Mailbox Database 1427300771 Default-First-Site-Name BLUE                                                                                                    | FISHEX10           |
|      | Doug             | Mahugh          | DougMahugh@bluefishresort.com DEFAULT Mailbox Database 1427300771 Default-First-Site-Name BLUE                                                                                                    | FISHEX10           |
|      | Erik             | Jensen          | Eriklensen@bluefishresort.com DEFAULT Mailbox Database 1427300771 Default-First-Site-Name BLUE                                                                                                    | FISHEX10           |
|      | Erwin            | Zischka         | ErwinZischka@bluefishresort.com DEFAULT Mailbox Database 1427300771 Default-First-Site-Name BLUE                                                                                                    | FISHEX10           |
|      | Euan             | Garden          | EuanGarden@bluefishresort.com DEFAULT Mailbox Database 1427300771 Default-First-Site-Name BLUE                                                                                                    | FISHEX10           |
|      | Eugene           | Kogan           | EugeneKogan@bluefishresort.com DEFAULT Mailbox Database 1427300771 Default-First-Site-Name BLUE                                                                                                    | FISHEX10           |
|      | Eva              | Corets          | EvaCorets@bluefishresort.com DEFAULT Mailbox Database 1427300771 Default-First-Site-Name BLUE                                                                                                    | FISHEX10           |
|      | Evan             | Basalik         | EvanBasalik@bluefishresort.com DEFAULT Mailbox Database 1427300771 Default-First-Site-Name BLUE                                                                                                    | FISHEX10           |
|      | Fabrice          | Canel           | FabriceCanel@bluefishresort.com DEFAULT Mailbox Database 1427300771 Default-First-Site-Name BLUE                                                                                                    | FISHEX10           |
|      | Frank            | Miller          | FrankMiller@bluefishresort.com DEFAULT Mailbox Database 1427300771 Default-First-Site-Name BLUE                                                                                                    | FISHEX10           |
|      | Franziska        | Fiegler         | FranziskaFiegler@bluefishresort.com DEFAULT Mailbox Database 1427300771 Default-First-Site-Name BLUE                                                                                                    | FISHEX10           |

Select a user (or several, using the Ctrl key...), and right-click for the Action menu. Choose Add Selection to Queue.

| Search       All X       Refresh Z       Auto Refresh       Export         First N: V       Last N V       E V       Prix V       Migration Group V       Blackout Profile V       Mailbox Database       Acr: ACMEEX10       106 KB         Rob       Cason       RobC:       DEFAULT       Mailbox Database       Acr: ACMEEX10       106 KB         Ray       Chow       RayCl       DEFAULT       Mailbox Database       Acr: ACMEEX10       94 KB         Myriam       Delesalle       Myria       DEFAULT       Mailbox Database       Acr: ACMEEX10       94 KB         Cesar       Goldin       Maxin       DEFAULT       Mailbox Database       Acr: ACMEEX10       94 KB         Maxim       Goldin       Maxin       DEFAULT       Mailbox Database       Acr: ACMEEX10       94 KB         Stefan       Hesse       Stefai       DEFAULT       Mailbox Database       Acr: ACMEEX10       94 KB         Stefan       Hesse       Stefai       Export all records       Database       Acr: ACMEEX10       94 KB         Jeremy       Los       Jerem       Toma       DEFAULT       Mailbox       Database       Acr: ACMEEX10       94 KB         Jeremy       Los       Jerem       Mirko | For | est Acme.d |            | Iders  | Folder J | obs Anal  |         | ies   | - E             | change Ve | rsion All | Del<br>Versi | egation<br>ons | - Ad          | vance |
|----------------------------------------------------------------------------------------------------|-----|------------|------------|--------|----------|-----------|---------|-------|-----------------|-----------|-----------|--------------|----------------|---------------|-------|
| Rob       Cason       RobCi       DEFAULT       Mailbox Database       Acm ACMEEX10       106 KB         Ray       Chow       RayCl       DEFAULT       Mailbox Database       Acm ACMEEX10       94 KB         Myriam       Delesalle       Myria       DEFAULT       Mailbox Database       Acm ACMEEX10       94 KB         Heinrich       Fischer       Heinri       DEFAULT       Mailbox Database       Acm ACMEEX10       94 KB         Cesar       Garcia       Cesar       DEFAULT       Mailbox Database       Acm ACMEEX10       94 KB         Maxim       Goldin       Maxin       DEFAULT       Mailbox Database       Acm ACMEEX10       94 KB         Stefan       Hesse       Stefai       Mailbox       Database       Acm ACMEEX10       94 KB         Kevin       Kelly       Kevin       Kevin       Export selected records       Database       Acm ACMEEX10       94 KB         Jeremy       Los       Jerem       Jerem       Default       Properties       Database       Acm ACMEEX10       94 KB         Mirko       Mandic       Mirko       Mirko       Jerems       Jerems       Database       Acm ACMEEX10       94 KB         Deatabase       Acm ACMEEX10            | Sea | arch       |            |        | H        | *         |         |       | R               | efresh 忿  | -         | Auto         | Refresh        | Export •      |       |
| Ray       Chow       RayCl       DEFAULT       Mailbox Database       Acrr ACMEEX10       94 KB         Myriam       Delesalle       Myria       DEFAULT       Mailbox Database       Acrr ACMEEX10       94 KB         Heinrich       Fischer       Heinri       DEFAULT       Mailbox Database       Acrr ACMEEX10       94 KB         Cesar       Garcia       Cesar       DEFAULT       Mailbox Database       Acrr ACMEEX10       94 KB         Maxim       Goldin       Maxin       DEFAULT       Mailbox Database       Acrr ACMEEX10       94 KB         Stefan       Hesse       Stefai       Add selection to queue       Database       Acrr ACMEEX10       94 KB         Kevin       Kelly       Kevin       Kevin       Export selected records       Database       Acrr ACMEEX10       94 KB         Jeremy       Los       Jerem       Jerem       Properties       Database       Acrr ACMEEX10       94 KB         Mirko       Mandic       Mirko       Mirko       Acrr ACMEEX10       94 KB                                                                                                    |     | First Ni 🕅 | Last N 🕅   | Е 🕅    | Pric 🕅   | Migration | Group T | Black | cout Profile    | Mailbox   | Datał 🕅   | T            | Source Se      | Active Size V | Dele  |
| Myriam       Delesalle       Myria       DEFAULT       Mailbox Database       Acm ACMEEX10       94 KB         Heinrich       Fischer       Heinri       DEFAULT       Mailbox Database       Acm ACMEEX10       94 KB         Cesar       Garcia       Cesar       DEFAULT       Mailbox Database       Acm ACMEEX10       94 KB         Maxim       Goldin       Maxin       DEFAULT       Mailbox Database       Acm ACMEEX10       94 KB         Stefan       Hesse       Stefan       Maxim       Default T       Mailbox       Database       Acm ACMEEX10       94 KB         Kevin       Kelly       Kevin       Export selected records       Database       Acm ACMEEX10       94 KB         Jeremy       Los       Jerem       Jerem       Database       Acm ACMEEX10       94 KB         Mirko       Mandic       Mirko       Marko       Default T       Mailbox       Database       Acm ACMEEX10       94 KB         Default T       Mailbox       Default T       Mailbox       Database       Acm ACMEEX10       94 KB         Mirko       Mailbox       Jeremy       Los       Jerem       Default T       Database       Acm ACMEEX10       94 KB         Detabase       Acm        |     | Rob        | Cason      | RobCi  |          |           |         | DEF   | AULT            | Mailbox   | Database  | Acm          | ACMEEX10       | 106 KB        | ,     |
| Heinrich     Fischer     Heinrich     DEFAULT     Mailbox Database     Acm ACMEEX10     94 KB       Cesar     Garcia     Cesar     DEFAULT     Mailbox Database     Acm ACMEEX10     94 KB       Maxim     Goldin     Maxin     Maxin     Mailbox     Database     Acm ACMEEX10     94 KB       Stefan     Hesse     Stefai     Mailbox     Database     Acm ACMEEX10     94 KB       Kevin     Kelly     Kevin     Export selected records     Database     Acm ACMEEX10     94 KB       Jeremy     Los     Jerem     Database     Acm ACMEEX10     94 KB       Mirko     Mandic     Mirko     Mirko     Mailoo     94 KB                                                                                                    |     | Ray        | Chow       | RayCl  |          |           |         | DEF   | AULT            | Mailbox   | Database  | Acm          | ACMEEX10       | 94 KB         | 5     |
| Cesar       Garcia       Cesar       DEFAULT       Mailbox       Database       Acm       ACMEEX10       94 KB         Maxim       Goldin       Maxin       Maxim       Mailbox       Database       Acm       ACMEEX10       94 KB         Stefan       Hesse       Stefai       Mailbox       Database       Acm       ACMEEX10       94 KB         Kevin       Kelly       Kevin       Export selected records       Database       Acm       ACMEEX10       104 KB         Tomas       Kutej       Toma       Export all records       Database       Acm       ACMEEX10       94 KB         Jeremy       Los       Jerem       Jerem       Database       Acm       ACMEEX10       94 KB         Mirko       Mandic       Mirko       One       Database       Acm       ACMEEX10       94 KB                                                                                                    | >   | Myriam     | Delesalle  | Myria  |          |           |         | DEF   | AULT            | Mailbox   | Database  | Acm          | ACMEEX10       | 94 KB         | 6     |
| Maxim     Goldin     Maxin     Default T     Mailbox     Database     Actm ACMEEX10     94 KB       Stefan     Hesse     Stefai     Add selection to queue     Database     Actm ACMEEX10     94 KB       Kevin     Kelly     Kevin     Export selected records     Database     Actm ACMEEX10     94 KB       Tomas     Kutej     Toma     Export selected records     Database     Actm ACMEEX10     104 KB       Jeremy     Los     Jerem     Properties     Database     Actm ACMEEX10     94 KB       Mirko     Mandic     Mirko     Choose columns     Database     Actm ACMEEX10     94 KB                                                                                                    |     | Heinrich   | Fischer    | Heinri |          |           |         | DEF   | AULT            | Mailbox   | Database  | Acm          | ACMEEX10       | 94 KB         |       |
| Stefan     Hesse     Stefai       Kevin     Kelly     Kevin       Tomas     Kutej     Toma       Jeremy     Los     Jerem       Mirko     Mandic     Mirko                                                                                                    |     | Cesar      | Garcia     | Cesar  |          |           |         | DEF   | AULT            | Mailbox   | Database  | Acm          | ACMEEX10       | 94 KB         |       |
| Stefan     Hesse     Stefai     Database     Acm ACMEEX10     94 KB       Kevin     Kelly     Kevin     Export selected records     Database     Acm ACMEEX10     104 KB       Tomas     Kutej     Toma     Export selected records     Database     Acm ACMEEX10     104 KB       Jeremy     Los     Jerem     Properties     Database     Acm ACMEEX10     94 KB       Mirko     Mandic     Mirko     Choose columns     Database     Acm ACMEEX10     94 KB                                                                                                    |     | Maxim      | Goldin     | Maxin  |          |           |         |       |                 |           | Database  | Acm          | ACMEEX10       | 94 KB         | 5     |
| Kevin     Kevin     Kevin     Database     Actin Actine Action     104 KB       Tomas     Kutej     Toma     Export all records     Database     Acm ACMEEX10     94 KB       Jeremy     Los     Jerem     Properties     Database     Acm ACMEEX10     94 KB       Mirko     Mandic     Mirko     Choose columns     Database     Acm ACMEEX10     94 KB                                                                                                    |     | Stefan     | Hesse      | Stefai |          |           |         | 1     | Add selection   | to queue  | Database  | Acm          | ACMEEX10       | 94 KB         | í.    |
| Jeremy     Los     Jerem     Properties     Database     Acm ACMEEX10     94 KB       Mirko     Mandic     Mirko     Choose columns     Database     Acm ACMEEX10     94 KB                                                                                                    |     | Kevin      | Kelly      | Kevin  |          |           |         | E     | Export selecte  | d records | Database  | Acm          | ACMEEX10       | 104 KB        | 6     |
| Mirko Mandic Mirko Database Acm ACMEEX10 94 KB                                                                                                    |     | Tomas      | Kutej      | Toma   |          |           |         | E     | Export all reco | ords      | Database  | Acm          | ACMEEX10       | 94 KB         |       |
| Choose columns                                                                                                    |     | Jeremy     | Los        | Jerem  |          |           |         | F     | Properties      |           | Database  | Acm          | ACMEEX10       | 94 KB         |       |
|                                                                                                    |     | Mirko      | Mandic     | Mirko  |          |           |         |       | Shaasa saluur   |           | Database  | Acm          | ACMEEX10       | 94 KB         | 5     |
|                                                                                                    |     | Bharat     | Mirchandaı | Bhara  |          |           |         |       |                 |           | Database  | Acm          | ACMEEX10       | 7 MB          |       |
|                                                                                                    |     | -          |            |        |          |           |         |       |                 | 44.000    | -         | 1.21         |                |               |       |

Choose the target database from the list, or let Migrator Pro for Exchange automatically choose for you by checking the boxes. The migration will begin processing as soon as you click the *Add to Migration Queue* button. Prior to that you can change the *Do Not Start Before* date to a later time if desired. That would cause clicking the *Add to Migration Queue* button to place the job in the queue in a suspended state until the chosen time. Then the job would start processing. You can also apply a blackout profile to this migration job, and/or specify other job options as described in the *User Guide*.

| dd mailboxes to migration queue              |                                 |                                       |  |  |  |  |  |  |  |  |  |
|----------------------------------------------|---------------------------------|---------------------------------------|--|--|--|--|--|--|--|--|--|
| Bad item limit:                              |                                 | ✓ Ignore Rule Limit Errors            |  |  |  |  |  |  |  |  |  |
| Large item limit:                            | 1                               |                                       |  |  |  |  |  |  |  |  |  |
| Priority:                                    | A                               |                                       |  |  |  |  |  |  |  |  |  |
| Do not start before:                         | 10/21/2016 12:00 AM             | -                                     |  |  |  |  |  |  |  |  |  |
| Do not complete before:                      | Enter date                      | 10                                    |  |  |  |  |  |  |  |  |  |
| Suspend option(s):                           | Suspend when ready to con       | nplete                                |  |  |  |  |  |  |  |  |  |
| Target delivery domain:                      | ntexcellence.com                |                                       |  |  |  |  |  |  |  |  |  |
| Apply blackout profile:                      |                                 | •                                     |  |  |  |  |  |  |  |  |  |
| Auto license                                 | POWER_BI_STANDARD v             |                                       |  |  |  |  |  |  |  |  |  |
| Override usage location                      | US                              |                                       |  |  |  |  |  |  |  |  |  |
| Auto select databases for:                   | Exchange 2010                   |                                       |  |  |  |  |  |  |  |  |  |
|                                              | Exchange 2013<br>Exchange 2016  |                                       |  |  |  |  |  |  |  |  |  |
| Selected target database(s)                  |                                 |                                       |  |  |  |  |  |  |  |  |  |
| Forest                                       | √ Site                          | ✓ Server ▼ Storage Group ▼            |  |  |  |  |  |  |  |  |  |
|                                              | d Dice                          |                                       |  |  |  |  |  |  |  |  |  |
| Intexcellence.onmicros                       | oft.com O365 Site ntexcellence- | -onmicrosoft 0365 Databases           |  |  |  |  |  |  |  |  |  |
|                                              |                                 |                                       |  |  |  |  |  |  |  |  |  |
|                                              |                                 |                                       |  |  |  |  |  |  |  |  |  |
|                                              |                                 |                                       |  |  |  |  |  |  |  |  |  |
|                                              |                                 | • • • • • • • • • • • • • • • • • • • |  |  |  |  |  |  |  |  |  |
| Show Delegates Add to Migration Queue Cancel |                                 |                                       |  |  |  |  |  |  |  |  |  |
|                                              |                                 |                                       |  |  |  |  |  |  |  |  |  |

Click on Add to Migration Queue. Your selected mailboxes will disappear from the Mailboxes view.

Go to the *Mailbox Jobs* view. You will see the jobs listed. This screen will automatically refresh every 10 seconds by default, or you can hit the **Refresh** button. The status of the jobs will change as mailboxes are processed. Each job will disappear from the list as it completes.

|                                         | Public Content<br>older Jobs Analysis                                                        | Blackout Summary S<br>Times                                                                                                    | Schedule Metrics View<br>Delega                                                                                                    |                                                                                                    | rs Settings                                                                                                    |                                                                                                    | FOR EXC                                                                                                    |                                                                                                    |
|-----------------------------------------|----------------------------------------------------------------------------------------------|----------------------------------------------------------------------------------------------------|----------------------------------------------------------------------------------------------------|----------------------------------------------------------------------------------------------------|----------------------------------------------------------------------------------------------------|----------------------------------------------------------------------------------------------------|----------------------------------------------------------------------------------------------------|----------------------------------------------------------------------------------------------------|
| t All Forests                           | - Site All Sites                                                                             | - St                                                                                                    | atus Ali Status                                                                                                    | - Advanced I                                                                                                    | Filter •                                                                                                    |                                                                                                    |                                                                                                    |                                                                                                    |
| h                                       | At 💥 💿 Acti                                                                                  | ive -                                                                                                    | Refresh 🐉 🚽 Auto                                                                                                    | Refresh Export                                                                                                    |                                                                                                    |                                                                                                    |                                                                                                    | 3 ite                                                                                                    |
| tatus 🛛 🕅 First Name 🕅                  | Last Name 🕅 Email                                                                            | T F                                                                                                    | Priority 🐨 Migration Group                                                                                                    | च ि Blackout Profile च                                                                                                    | Destination Database                                                                                                    | Gource Database                                                                                                    | ₩ Expected Start ₩ Do                                                                                                    | Not Start Before 🕅 Do Not Complete                                                                                                    |
| Scheduled Myriam                        | Delesalle Myria                                                                              | mDelesalle@acme.dom 1                                                                                                    | 10                                                                                                    | DEFAULT                                                                                                    | Mailbox Database 1208591                                                                                                    | 653 Mailbox Database 123120                                                                                                    | 7520 3/30/2016 10:02:36 AM 3/                                                                                                    | 30/2016 12:00:00 AM                                                                                                    |
| Scheduled Heinrich                      |                                                                                              | ichFischer@acme.dom 1                                                                                                    |                                                                                                    |                                                                                                    |                                                                                                    |                                                                                                    | 7520 3/30/2016 10:02:36 AM 3/                                                                                                    |                                                                                                    |
| Scheduled Maxim                         | Goldin Maxin                                                                                 | nGoldin@acme.dom 1                                                                                                    | 10                                                                                                    | DEFAULT                                                                                                    | Mailbox Database 1208591                                                                                                    | 653 Mailbox Database 123120                                                                                                    | 7520 3/30/2016 10:02:36 AM 3/                                                                                                    | 30/2016 12:00:00 AM                                                                                                    |
|                                         |                                                                                              |                                                                                                    | 10                                                                                                    |                                                                                                    |                                                                                                    |                                                                                                    |                                                                                                    |                                                                                                    |
| 💿 📥                                     |                                                                                              |                                                                                                    | 28                                                                                                    | 🥶 斗 j                                                                                                    | A 🖬 🍅                                                                                                    | 0                                                                                                    | м                                                                                                    | IGRATOR PRO                                                                                                    |
| Mailboxes Mailbo                        | x Public Public<br>Folders Folder Jo                                                         | Content Blackout<br>Dbs Analysis Times                                                                                                    | Summary Schedule                                                                                                    | Metrics View Fo                                                                                                    | orests Workers Settin                                                                                                    | gs 🔍                                                                                                    |                                                                                                    | OR EXCHANGE                                                                                                    |
| 3005                                    | rolders rolder st                                                                            | Andrysis Times                                                                                                    |                                                                                                    | Delegation                                                                                                    |                                                                                                    |                                                                                                    |                                                                                                    |                                                                                                    |
| Forest All Forests                      | • s                                                                                          | ite All Sites                                                                                                    | - Status All Sta                                                                                                    | itus -                                                                                                    | Advanced Filter                                                                                                    |                                                                                                    |                                                                                                    |                                                                                                    |
| Search                                  | 38                                                                                           | Active                                                                                                    | - Refresh 🐉                                                                                                    | Auto Refresh                                                                                                    | Export •                                                                                                    |                                                                                                    |                                                                                                    |                                                                                                    |
| Status 🕅                                | First Name 🕅 Last N                                                                          | lame 🕅 Email                                                                                                    | V Priority V I                                                                                                    | Migration Group 🕅 Black                                                                                                    | cout Profile 🕅 Destination                                                                                                    | Database 🕅 Source Da                                                                                                    | tabase 🛛 🕅 Expected Sta                                                                                                    | art 🛛 🗍 Do Not Start Before 🕅 Do                                                                                                    |
| 🔸 Submitted                             | Myriam Delesa                                                                                | alle MyriamDelesall                                                                                                    | le@acme.dom 10                                                                                                    | DEF                                                                                                    | AULT Mailbox Da                                                                                                    | tabase 1208591653 Mailbox D                                                                                                    | atabase 1231207520 3/30/2016 1                                                                                                    | 0:49:15 AM 3/30/2016 12:00:00 AM                                                                                                    |
| Submitted                               | Heinrich Fische                                                                              | er HeinrichFischer                                                                                                    | @acme.dom 10                                                                                                    | DEF                                                                                                    | AULT Mailbox Da                                                                                                    | tabase 1208591653 Mailbox D                                                                                                    | atabase 1231207520 3/30/2016 1                                                                                                    | 0:49:16 AM 3/30/2016 12:00:00 AM                                                                                                    |
| Scheduled                               | Maxim Goldin                                                                                 | MaximGoldin@                                                                                                    | acme.dom 10                                                                                                    | DEF                                                                                                    | AULT Mailbox Da                                                                                                    | tabase 1208591653 Mailbox D                                                                                                    | atabase 1231207520 3/30/2016 1                                                                                                    | 0:49:14 AM 3/30/2016 12:00:00 AM                                                                                                    |
|                                         |                                                                                              |                                                                                                    |                                                                                                    |                                                                                                    |                                                                                                    |                                                                                                    |                                                                                                    |                                                                                                    |
|                                         |                                                                                              |                                                                                                    |                                                                                                    |                                                                                                    |                                                                                                    |                                                                                                    |                                                                                                    |                                                                                                    |
|                                         | 🗢 📥                                                                                          |                                                                                                    |                                                                                                    | 28                                                                                                    | 🌢 💒 🏠                                                                                                    | - E 🔅 🏅                                                                                                    |                                                                                                    | MIGRATO                                                                                                    |
|                                         | Mailboxes Mailbox                                                                            | Public Public<br>Folders Folder Jobs                                                                                                    | Content Blackout Sur                                                                                                    | mmary Schedule Metr                                                                                                    | ics View Forests                                                                                                    |                                                                                                    |                                                                                                    | FOR EXCH                                                                                                    |
|                                         |                                                                                              |                                                                                                    |                                                                                                    |                                                                                                    | its view rolests                                                                                                    | Workers Settings                                                                                                    |                                                                                                    | FUR EACH                                                                                                    |
|                                         | Jobs                                                                                         | Folders Folder Jobs                                                                                                    | Analysis Times                                                                                                    |                                                                                                    | Delegation                                                                                                    | workers Settings                                                                                                    |                                                                                                    | FUR EACH                                                                                                    |
|                                         | Jobs<br>Forest All Forests                                                                   | 1                                                                                                    | All Sites                                                                                                    | - Status All Status                                                                                                    | Delegation                                                                                                    | Advanced Filter •                                                                                                    |                                                                                                    | FUR EACH                                                                                                    |
|                                         |                                                                                              | 1                                                                                                    | All Sites                                                                                                    | Status All Status     Refresh 🖉                                                                                                    | Delegation                                                                                                    |                                                                                                    |                                                                                                    | FOR EACH                                                                                                    |
| User:                                   | Forest All Forests<br>Search                                                                 | - Site                                                                                                    | All Sites                                                                                                    | - Refresh 😂                                                                                                    | Delegation     Auto Refresh                                                                                                    | Advanced Filter •                                                                                                    | se 7 Source Database                                                                                                    | V Expected Start V Do N                                                                                                    |
| User:                                   | Forest All Forests<br>Search                                                                 | First Name 🕅 Last Nam                                                                                                    | All Sites                                                                                                    | · Refresh 🥩                                                                                                    | Delegation     Auto Refresh                                                                                                    | Advanced Filter •<br>Export •<br>Profile 4 Destination Databa                                                                                                    |                                                                                                    |                                                                                                    |
| User:                                   | Forest All Forests<br>Search<br>Status 7                                                     | First Name V Last Nar<br>Myriam Delesall                                                                                                    | All Sites                                                                                                    | Refresh 📚                                                                                                    | Delegation<br>Auto Refresh ration Group 77 Blackout                                                                                                    | Advanced Filter •<br>Export •<br>Profile 17 Destination Databa                                                                                                    | 208591653 Mailbox Database 123                                                                                                    | ₩ Expected Start W Do N                                                                                                    |
| t User:                                 | Forest All Forests<br>Search<br>Status V<br>M In Progress<br>M In Progress                   | - Site<br>AA<br>First Name ⊽ Last Nar<br>Nyriam Delesall<br>Heinrich Fischer                                                                                                    | All Sites           Image: Constraint of the second second               | Refresh ⊘       ↓↓     Priority ↓↓       ↓↓     Priority ↓↓ <td>Delegation</td> <td>Advanced Filter •<br/>Export •<br/>Profile 17 Destination Databa<br/>T Mailbox Database 1<br/>T Mailbox Database 1</td> <td>208591653 Mailbox Database 123<br/>208591653 Mailbox Database 123</td> <td>전 Expected Start 전 Do N<br/>31207520 3/30/2016 10:49:15 AM 3/30</td>                                                                                                    | Delegation                                                                                                    | Advanced Filter •<br>Export •<br>Profile 17 Destination Databa<br>T Mailbox Database 1<br>T Mailbox Database 1                                                                                                    | 208591653 Mailbox Database 123<br>208591653 Mailbox Database 123                                                                                                    | 전 Expected Start 전 Do N<br>31207520 3/30/2016 10:49:15 AM 3/30                                                                                                    |
| t User:                                 | Forest All Forests<br>Search<br>Status V<br>A In Progress                                    | - Site<br>AA<br>First Name ⊽ Last Nar<br>Nyriam Delesall<br>Heinrich Fischer                                                                                                    | All Sites           All Sites           Active           me         Temail           e         MyriamDelesalle@ac           HeinrichFischer@acn                                                                                                    | Refresh ⊘       ↓↓     Priority ↓↓       ↓↓     Priority ↓↓ <td>Delegation  Auto Refresh ration Group T Blackout DEFAUL DEFAUL</td> <td>Advanced Filter •<br/>Export •<br/>Profile 17 Destination Databa<br/>T Mailbox Database 1<br/>T Mailbox Database 1</td> <td>208591653 Mailbox Database 123<br/>208591653 Mailbox Database 123</td> <td>전 Expected Start 전 Do N<br/>81207520 3/30/2016 10:49:15 AM 3/30<br/>91207520 3/30/2016 10:49:16 AM 3/30</td>              | Delegation  Auto Refresh ration Group T Blackout DEFAUL DEFAUL                                                                                          | Advanced Filter •<br>Export •<br>Profile 17 Destination Databa<br>T Mailbox Database 1<br>T Mailbox Database 1                                                                                                    | 208591653 Mailbox Database 123<br>208591653 Mailbox Database 123                                                                                                    | 전 Expected Start 전 Do N<br>81207520 3/30/2016 10:49:15 AM 3/30<br>91207520 3/30/2016 10:49:16 AM 3/30                                                                                                    |
| t User:                                 | Forest All Forests<br>Search<br>Status V<br>M In Progress<br>M In Progress                   | - Site<br>AA<br>First Name ⊽ Last Nar<br>Nyriam Delesall<br>Heinrich Fischer                                                                                                    | All Sites           All Sites           Active           me         Temail           e         MyriamDelesalle@ac           HeinrichFischer@acn                                                                                                    | Refresh ⊘       ↓↓     Priority ↓↓       ↓↓     Priority ↓↓ <td>Delegation  Auto Refresh ration Group T Blackout DEFAUL DEFAUL</td> <td>Advanced Filter •<br/>Export •<br/>Profile 17 Destination Databa<br/>T Mailbox Database 1<br/>T Mailbox Database 1</td> <td>208591653 Mailbox Database 123<br/>208591653 Mailbox Database 123</td> <td>전 Expected Start 전 Do N<br/>81207520 3/30/2016 10:49:15 AM 3/30<br/>91207520 3/30/2016 10:49:16 AM 3/30</td>              | Delegation  Auto Refresh ration Group T Blackout DEFAUL DEFAUL                                                                                          | Advanced Filter •<br>Export •<br>Profile 17 Destination Databa<br>T Mailbox Database 1<br>T Mailbox Database 1                                                                                                    | 208591653 Mailbox Database 123<br>208591653 Mailbox Database 123                                                                                                    | 전 Expected Start 전 Do N<br>81207520 3/30/2016 10:49:15 AM 3/30<br>91207520 3/30/2016 10:49:16 AM 3/30                                                                                                    |
| User                                    | Forest All Forests<br>Search<br>Status V<br>M In Progress<br>M In Progress                   | - Site<br>AA<br>First Name ⊽ Last Nar<br>Nyriam Delesall<br>Heinrich Fischer                                                                                                    | All Sites           All Sites           Active           me         Temail           e         MyriamDelesalle@ac           HeinrichFischer@acn                                                                                                    | Refresh ⊘       ↓↓     Priority ↓↓       ↓↓     Priority ↓↓ <td>Delegation  Auto Refresh ration Group T Blackout DEFAUL DEFAUL</td> <td>Advanced Filter Export Profile V Destination Databas I Mailbox Database J Mailbox Database J</td> <td>208591653 Mailbox Database 122<br/>208591653 Mailbox Database 122<br/>208591653 Mailbox Database 123</td> <td>전 Expected Start 전 Do N<br/>81207520 3/30/2016 10:49:15 AM 3/30<br/>91207520 3/30/2016 10:49:16 AM 3/30</td> | Delegation  Auto Refresh ration Group T Blackout DEFAUL DEFAUL                                                                                          | Advanced Filter Export Profile V Destination Databas I Mailbox Database J Mailbox Database J                                                                                                    | 208591653 Mailbox Database 122<br>208591653 Mailbox Database 122<br>208591653 Mailbox Database 123                                                                        | 전 Expected Start 전 Do N<br>81207520 3/30/2016 10:49:15 AM 3/30<br>91207520 3/30/2016 10:49:16 AM 3/30                                                                                                    |
| User:                                   | Forest All Forests<br>Search<br>Status V<br>M In Progress<br>M In Progress                   | - Site<br>33 1<br>First Name ▼ Last Nar<br>Myriam Delsall<br>Heinrich Fischer<br>Maxim Geldin<br>Maiboxes Maibox                                                                                                    | All Sites  All Sites  Control Active  Temail  MyriamDelesalle@ac HeinrichFischer@acm MaximGoldin@acme  Public Public Cot                                                                                                    | T Priority T Mig<br>me.dom 10<br>ne.dom 10                                                                                                    | Delegation                                                                                                    | Advanced Filter Export Profile IV Destination Databae T Mailbox Databaes I T Mailbox Databaes I T Mailbox Databaes I View From State                                                                                                    | 208591653 Mailbox Database 123<br>208591653 Mailbox Database 123                                                                                                    | 전 Expected Start 전 Do N<br>81207520 3/30/2016 10:49:15 AM 3/30<br>91207520 3/30/2016 10:49:16 AM 3/30                                                                                                    |
| : User:                                 | Forest All Forests<br>Search<br>Status V<br>M In Progress<br>M In Progress                   | - Site<br>- Site<br>- | All Sites  All Sites   | T Priority T Mig<br>me.dom 10<br>ne.dom 10                                                                                                    | Delegation                                                                                                    | Advanced Filter Export Profile V Destination Database T Mailbox Database 1 T Mailbox Database 1                                                                                                    | 208591653 Mailbox Database 123<br>208591653 Mailbox Database 123<br>208591653 Mailbox Database 123                                                                        | 전 Expected Start 전 Do N<br>81207520 3/30/2016 10:49:15 AM 3/30<br>91207520 3/30/2016 10:49:16 AM 3/30                                                                                                    |
| t User:                                 | Forest All Forests<br>Search<br>Status V<br>M In Progress<br>M In Progress                   | - Site<br>33 1<br>First Name ▼ Last Nar<br>Myriam Delsall<br>Heinrich Fischer<br>Maxim Geldin<br>Maiboxes Maibox                                                                                                    | All Sites  All Sites  Control Active  Temail  MyriamDelesalle@ac HeinrichFischer@acm MaximGoldin@acme  Public Public Cot                                                                                                    | T Priority T Mig<br>me.dom 10<br>.dom 10<br>.dom 10<br>.tent Blackout Summ                                                                                                    | Delegation                                                                                                    | Advanced Filter Export Profile V Destination Database I Mailbox Database 1 Mailbox Database 1 View Delegation View We Delegation                                                                                                    | 208591653 Mailbox Database 123<br>208591653 Mailbox Database 123<br>208591653 Mailbox Database 123                                                                        | 전 Expected Start 전 Do N<br>81207520 3/30/2016 10:49:15 AM 3/30<br>91207520 3/30/2016 10:49:16 AM 3/30                                                                                                    |
| t User:                                 | Forest All Forests<br>Search<br>Status V<br>M In Progress<br>M In Progress                   | - Site<br>- Site<br>- Site                | All Sites  All Sites  All Sites  Control Active  MyriamDelesalle@ac  HeinrichFischer@acn MaximGoldin@acme  Public Public Public Public Site All  Site All                                                                                                    | T Priority T Mig<br>me.dom 10<br>.dom 10<br>.dom 10<br>.tent Blackout Summ                                                                                                    | Delegation<br>Auto Refresh<br>ration Group T<br>Blackout<br>DEFAUL<br>DEFAUL<br>DEFAUL<br>Status All Status                                             | Advanced Filter Export Profile V Destination Databas T Mailbox Database 1 T Mailbox Database 1 Very Delegation Very Very Very Very Very Very Very Very                                                                                                    | 208591653 Mailbox Database 122<br>208591653 Mailbox Database 122<br>208591653 Mailbox Database 122<br>208591653 Mailbox Database 122<br>Settings                          | 전 Expected Start 전 Do N<br>81207520 3/30/2016 10:49:15 AM 3/30<br>91207520 3/30/2016 10:49:16 AM 3/30                                                                                                    |
| 4                                       | Forest All Forests<br>Search<br>Status 77<br>7 In Progress<br>7 In Progress<br>7 In Progress | - Site<br>- Site<br>- Site                          | All Sites All Sites Control Active Temail Control Active Control Active Control A | N     Refresh &       N     Priority V       Mig     Mig       me.dom     10       .dom     10       .dom     10       .dom     10       .dom     10       .dom     10       .dom     10       .dom     10       .dom     10       .dom     10       .dom     10       .dom     10       .dom     10                                                                                                    | Delegation<br>✓ Auto Refresh<br>ration Group ▼ Blackout<br>DEFAUL<br>DEFAUL<br>DEFAUL<br>DEFAUL<br>Schedule Metrics<br>Status All Status<br>Refresh 2 ↓ | Advanced Filter Export Profile 70 Destination Databae T Mailbox Databaee 1 T Mailbox Databaee 1 T Mailbox Databaee 1 View Delegation Forests Wo Advance Advance Export Export | 208591653 Mailbox Database 122<br>208591653 Mailbox Database 122<br>208591653 Mailbox Database 122<br>208591653 Mailbox Database 122<br>Kers Settings<br>dr Filter •<br>• | ▼         Expected Start         ▼         Do N           31207520         3/30/2016         10-49:15         AM         3/30           91207520         3/30/2016         10-49:16         AM         3/30           91207520         3/30/2016         10-49:17         AM         3/30           91207520         3/30/2016         10-49:17         AM         3/30 |
| nt User:<br>• .<br>• Current User: BTAD | Forest All Forests<br>Search<br>Status 77<br>7 In Progress<br>7 In Progress<br>7 In Progress | - Site<br>- Site<br>- Site                          | All Sites  All Sites  All Sites  Control Active  MyriamDelesalle@ac  HeinrichFischer@acn MaximGoldin@acme  Public Public Public Public Site All  Site All                                                                                                    | N     Refresh &       N     Priority V       Mig     Mig       me.dom     10       .dom     10       .dom     10       .dom     10       .dom     10       .dom     10       .dom     10       .dom     10       .dom     10       .dom     10       .dom     10       .dom     10       .dom     10                                                                                                    | Delegation<br>✓ Auto Refresh<br>ration Group ▼ Blackout<br>DEFAUL<br>DEFAUL<br>DEFAUL<br>DEFAUL<br>Schedule Metrics<br>Status All Status<br>Refresh 2 ↓ | Advanced Filter Export Profile V Destination Databas T Mailbox Database 1 T Mailbox Database 1 Very Delegation Very Very Very Very Very Very Very Very                                                                                                    | 208591653 Mailbox Database 122<br>208591653 Mailbox Database 122<br>208591653 Mailbox Database 122<br>208591653 Mailbox Database 122<br>Kers Settings<br>dr Filter •<br>• | 전 Expected Start 전 Do N<br>81207520 3/30/2016 10:49:15 AM 3/30<br>91207520 3/30/2016 10:49:16 AM 3/30                                                                                                    |
| ant User:<br>Current User: BTAD         | Forest All Forests<br>Search<br>Status 77<br>7 In Progress<br>7 In Progress<br>7 In Progress | - Site<br>- Site<br>- Site                          | All Sites All Sites Control Active Temail Control Active Control Active Control A | N     Refresh &       N     Priority V       Mig     Mig       me.dom     10       .dom     10       .dom     10       .dom     10       .dom     10       .dom     10       .dom     10       .dom     10       .dom     10       .dom     10       .dom     10       .dom     10       .dom     10                                                                                                    | Delegation<br>✓ Auto Refresh<br>ration Group ▼ Blackout<br>DEFAUL<br>DEFAUL<br>DEFAUL<br>DEFAUL<br>Schedule Metrics<br>Status All Status<br>Refresh 2 ↓ | Advanced Filter Export Profile 70 Destination Databae T Mailbox Databaee 1 T Mailbox Databaee 1 T Mailbox Databaee 1 View Delegation Forests Wo Advance Advance Export Export | 208591653 Mailbox Database 122<br>208591653 Mailbox Database 122<br>208591653 Mailbox Database 122<br>208591653 Mailbox Database 122<br>Kers Settings<br>dr Filter •<br>• | ▼         Expected Start         ▼         Do N           31207520         3/30/2016         10-49:15         AM         3/30           91207520         3/30/2016         10-49:16         AM         3/30           91207520         3/30/2016         10-49:17         AM         3/30           91207520         3/30/2016         10-49:17         AM         3/30 |
| 4                                       | Forest All Forests<br>Search<br>Status 77<br>7 In Progress<br>7 In Progress<br>7 In Progress | - Site<br>- Site<br>- Site                          | All Sites All Sites Control Active Temail Control Active Control Active Control A | N     Refresh &       N     Priority V       Mig     Mig       me.dom     10       .dom     10       .dom     10       .dom     10       .dom     10       .dom     10       .dom     10       .dom     10       .dom     10       .dom     10       .dom     10       .dom     10       .dom     10                                                                                                    | Delegation<br>✓ Auto Refresh<br>ration Group ▼ Blackout<br>DEFAUL<br>DEFAUL<br>DEFAUL<br>DEFAUL<br>Schedule Metrics<br>Status All Status<br>Refresh 2 ↓ | Advanced Filter Export Profile 70 Destination Databae T Mailbox Databaee 1 T Mailbox Databaee 1 T Mailbox Databaee 1 View Delegation Forests Wo Advance Advance Export Export | 208591653 Mailbox Database 122<br>208591653 Mailbox Database 122<br>208591653 Mailbox Database 122<br>208591653 Mailbox Database 122<br>Kers Settings<br>dr Filter •<br>• | ▼         Expected Start         ▼         Do N           31207520         3/30/2016         10-49:15         AM         3/30           91207520         3/30/2016         10-49:16         AM         3/30           91207520         3/30/2016         10-49:17         AM         3/30           91207520         3/30/2016         10-49:17         AM         3/30 |
| 4                                       | Forest All Forests<br>Search<br>Status 77<br>7 In Progress<br>7 In Progress<br>7 In Progress | - Site<br>- Site<br>- Site                          | All Sites All Sites Control Active Temail Control Active Control Active Control A | N     Refresh &       N     Priority V       Mig     Mig       me.dom     10       .dom     10       .dom     10       .dom     10       .dom     10       .dom     10       .dom     10       .dom     10       .dom     10       .dom     10       .dom     10       .dom     10       .dom     10                                                                                                    | Delegation<br>→ Auto Refresh<br>ration Group ↓ Blackout<br>DEFAUL<br>DEFAUL<br>DEFAUL<br>DEFAUL<br>CEFAUL<br>Status All Status<br>Refresh 2 ↓           | Advanced Filter Export Profile 70 Destination Databae T Mailbox Databaee 1 T Mailbox Databaee 1 T Mailbox Databaee 1 View Delegation Forests Wo Advance Advance Export Export | 208591653 Mailbox Database 122<br>208591653 Mailbox Database 122<br>208591653 Mailbox Database 122<br>208591653 Mailbox Database 122<br>Kers Settings<br>dr Filter •<br>• | ▼         Expected Start         ▼         Do N           31207520         3/30/2016         10-49:15         AM         3/30           91207520         3/30/2016         10-49:16         AM         3/30           91207520         3/30/2016         10-49:17         AM         3/30           91207520         3/30/2016         10-49:17         AM         3/30 |
| 4                                       | Forest All Forests<br>Search<br>Status 77<br>7 In Progress<br>7 In Progress<br>7 In Progress | - Site<br>- Site<br>- Site                          | All Sites All Sites Control Active Temail Control Active Control Active Control A | N     Refresh &       N     Priority V       Mig     Mig       me.dom     10       .dom     10       .dom     10       .dom     10       .dom     10       .dom     10       .dom     10       .dom     10       .dom     10       .dom     10       .dom     10       .dom     10       .dom     10                                                                                                    | Delegation<br>→ Auto Refresh<br>ration Group ↓ Blackout<br>DEFAUL<br>DEFAUL<br>DEFAUL<br>DEFAUL<br>CEFAUL<br>Status All Status<br>Refresh 2 ↓           | Advanced Filter Export Profile 70 Destination Databae T Mailbox Databaee 1 T Mailbox Databaee 1 T Mailbox Databaee 1 View Delegation Forests Wo Advance Advance Export Export | 208591653 Mailbox Database 122<br>208591653 Mailbox Database 122<br>208591653 Mailbox Database 122<br>208591653 Mailbox Database 122<br>Kers Settings<br>dr Filter •<br>• | ▼         Expected Start         ▼         Do N           31207520         3/30/2016         10-49:15         AM         3/30           91207520         3/30/2016         10-49:16         AM         3/30           91207520         3/30/2016         10-49:17         AM         3/30           91207520         3/30/2016         10-49:17         AM         3/30 |

Success!

# 8 Migrate Public Folders (optional)

Migrating Public Folders is an easy drag-and-drop operation. Go to the Public Folders view.

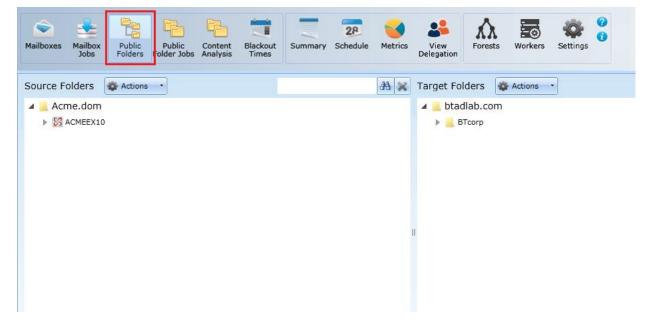

You will see the source folders on the left and the target folders on the right. Click on the small arrows to expand your selections as needed.

| Mailboxes Mailbox Public Folders Fol | Public Content<br>Ider Jobs Analysis Blackout | Summary Schedule Metrics | View<br>Delegation                                           | Workers Settings |
|--------------------------------------|-----------------------------------------------|--------------------------|--------------------------------------------------------------|------------------|
| Source Folders 🎄 Actions 🔹           | •                                             | ₩ 🗙                      | Target Folders 🔹                                             | Actions •        |
| ▲ Acme.dom ▲ SACMEEX10 CAN           |                                               |                          | <ul> <li>btadlab.com</li> <li>BTcorp</li> <li>Dev</li> </ul> |                  |
| ∠ Corporate                          |                                               |                          | Mktg                                                         |                  |
| HR                                   |                                               |                          |                                                              |                  |
| Sales                                |                                               |                          |                                                              |                  |
|                                      |                                               |                          |                                                              |                  |
|                                      |                                               |                          | Ш                                                            |                  |
|                                      |                                               |                          |                                                              |                  |

Use your left mouse button to click and drag your selected folder from the source. Drop it on your desired target folder. In this example, we are moving the *Finance* folder from the source to the *BTcorp* folder on the target.

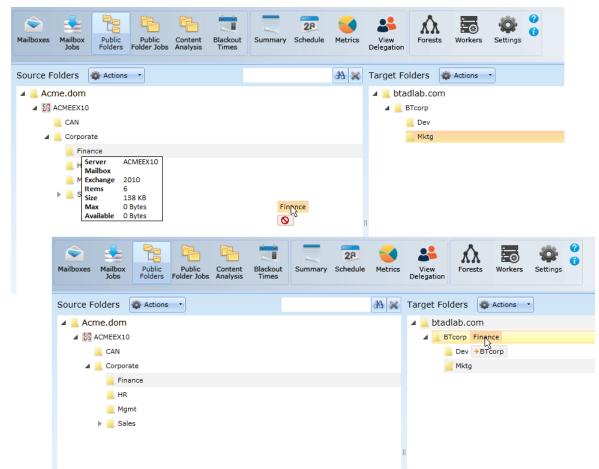

| Add folders to migra | tion queue                                                          |  |
|----------------------|---------------------------------------------------------------------|--|
| Source:              | \bluefishresort.com\BLUEFISHEX10\Sales                              |  |
| Target:              | \hiddenvalleyhospital.com\NA\NA\R&D                                 |  |
| CAS Server:          | HvhEX13.HiddenValleyHospital.com                                    |  |
| PF Mailbox:          | Auto select -                                                       |  |
| Scheduled Start:     | 3/3/2017 12:00 AM                                                   |  |
| Sync Interval:       | 0 0 0 0 0 0 0 0 0 0 0 0 0 0 0 0 0 0 0                               |  |
| Folder Options:      | $\odot$ All sub folders $\bigcirc$ No sub folders $\bigcirc$ Custom |  |
| 📕 🗹 Sales            |                                                                     |  |
|                      | Add to Migration Queue Cancel                                       |  |

A dialog box appears, with options including:

**PF Mailbox:** Lets you specify the target mailbox, or the *Auto select* setting (default) tells the program to migrate to the smallest available target PF mailbox.

**Scheduled Start:** Lets you choose to postpone the jobs until a selected time.

**Sync Interval:** Lets you choose how often (if at all) Migrator Pro for Exchange should check for changes in the source folder.

See the User Guide for all settings and options.

Click on Add to Migration Queue.

Similar to the mailbox jobs queue, a look at the *Public Folder Jobs* view shows that the job is scheduled. It will disappear from this Active view when complete.

| 100  |            | 4ailbox<br>Jobs | Public<br>Folders | Public<br>Folder Jobs | Content<br>Analysis | Blackout<br>Times | Summary      | 28<br>Sched |               | cs V<br>Dele | iew<br>gation | Forests   | Workers  | Settings    | 0                 |                 |
|------|------------|-----------------|-------------------|-----------------------|---------------------|-------------------|--------------|-------------|---------------|--------------|---------------|-----------|----------|-------------|-------------------|-----------------|
| Fore | st All For | ests            |                   | - Serve               | r All Serve         | rs                | •            | Statu       | All Statu     | ;            |               | •         |          |             |                   |                 |
| Sear | ch         |                 |                   | 28 💥                  | Activ               | /e                | -            | Refres      | h 🤣 🚽         | Aut          | o Refresh     | Ex        | port •   |             |                   |                 |
|      | Status     | V Wo            | rker 7            | Job Type 🕅            | Folder Nam          | e 🕅 Dest          | ination Path | V D         | estination Fo | rest 🕅       | Destinati     | on Server | V Source | Path 7      | ि Source Forest 🟹 | Source Server T |
|      | 🕑 Sched    | uled            | 9                 | Folder                | Finance             | \BTc              | orp\Finance  | bt          | adlab.com     |              | EX2013        |           | \Corpo   | orate\Finan | ce Acme.dom       | ACMEEX10        |

If you are migrating to Office365 Groups, you would just choose *Target Groups* instead of *Target Folders* from the dropdown menu. A quick Office365 Groups wizard will take you through a few authentication steps. From then on, the migration steps would be similar to Public Folders. See the *User Guide* for more information.

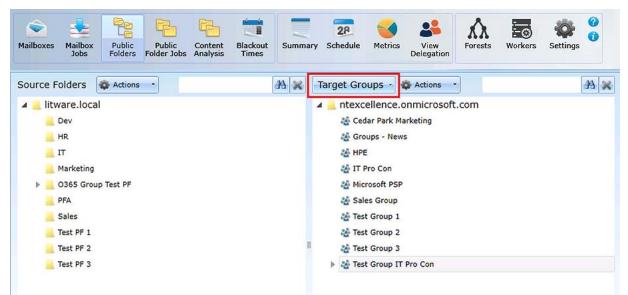